## Wifi dla pracowników i studentów

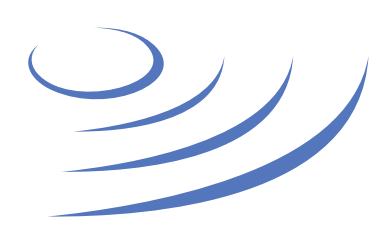

## **Usuwanie profilu eduroam – Apple iOS**

**Eduroam** to edu-cation roam-ing, ogólnoświatowy system dostępu do sieci bezprzewodowej dla społeczności akademickiej. Uczestniczy w nim UW, dzięki czemu nasi pracownicy i studenci mają bezprzewodowy dostęp do internetu na kampusach UW oraz kampusach innych ośrodków naukowych na świecie, bez zmiany konfiguracji urządzeń.

## **Instrukcja krok po kroku**

1. W zakładce Ustawienia wybieramy zarządzanie sieciami Wi-Fi 2. Po upewnieniu się że sieć Wi-Fi jest włączona, wybieramy ikonę ustawień sieci

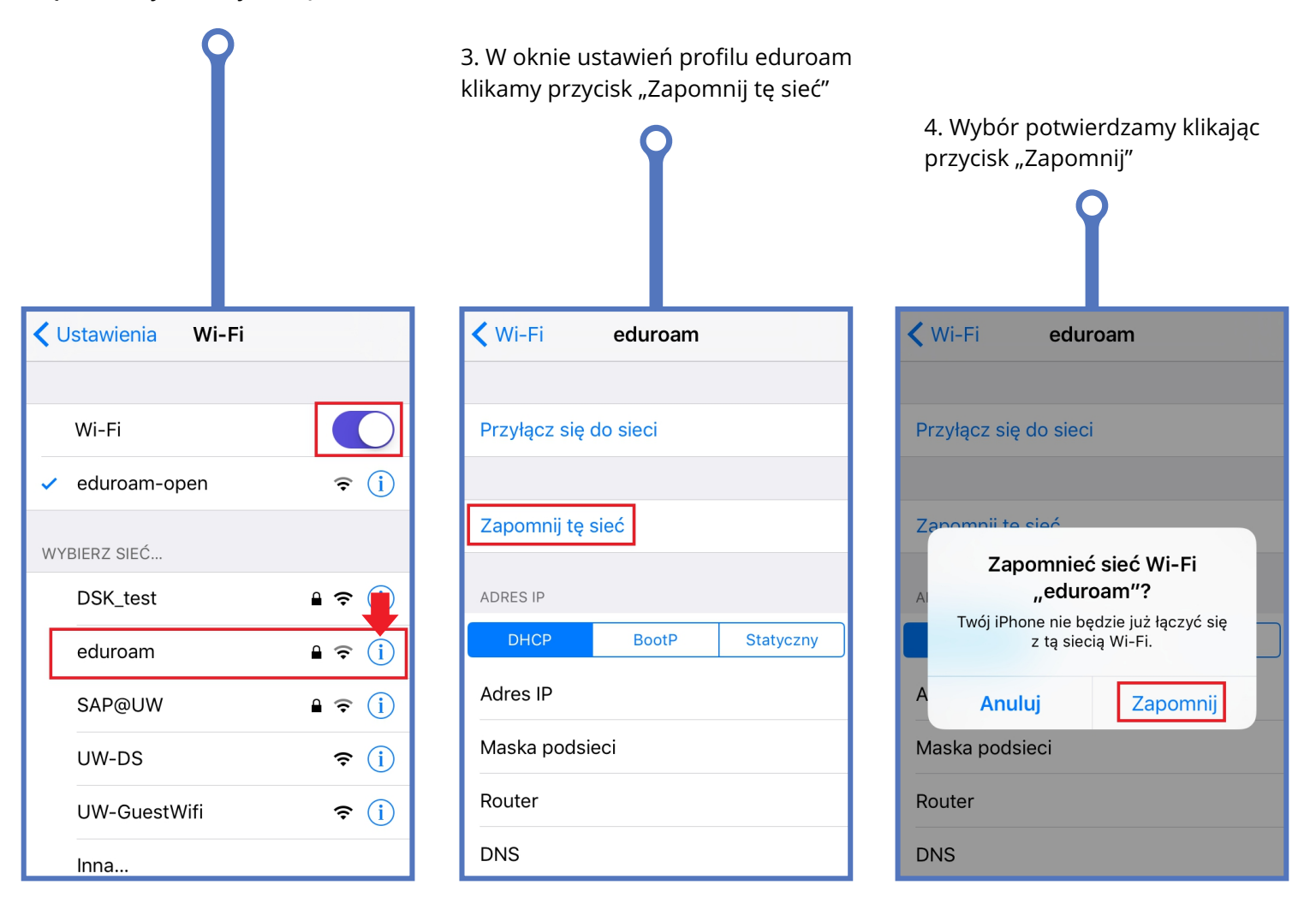

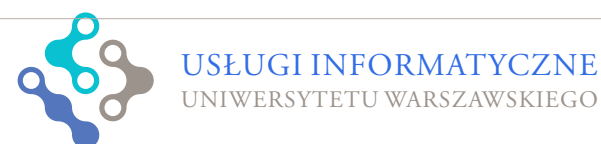

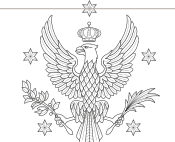